ScriptNet Solutions Support > ScriptNet Help Desk > Knowledgebase > SneakPeek Web Screenshot and PDF Suite > Setup SneakPeek URL to Image and PDF Platform

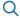

Q Search for articles

# Setup SneakPeek URL to Image and PDF Platform

### **Server Requirements**

- LINUX Servers (No Shared Hosting)
- WHTMLTOPDF Extension
- PHP >= 7.3.0
- MySQL 5.5 MariaDB

NOTE: As already explained, at the time of purchase, SneakPeek Script necessarily requires those modules for a correct operation and it is therefore assumed that this Apache extensions is already present to your server.

If it is not yet installed and active, please follow the correct procedure of installation for different types of servers.

#### Step 1

• Upload the folder SneakPeek-Script to the root of your website

### Step 2

• Create a new Database and upload the file named sneakpeek.sql

### Step 3

• Open the file server\_config.env. Add the Database information, the URL of the installation and You can change the name of the Website as well at line 3.

```
"app": {
        "name": "SNEAKPEEK",
        "tag": "SP",
        "icon": "./assets/favicon.ico",
 5
        "logo": "./assets/mainlogo.png",
 6
        "host_address": "https://your-website.com"
 8
 9
      "database": {
10
        "type": "mysql",
        "host": "localhost",
11
        "user": "your db user",
        "pass": "your_db_pass",
13
        "port": 3306.
14
15
        "db": "your db name"
16
17
      "home": {
18
        "myurl": "https://your-webiste.com"
19
      1
20
```

### Step 4

• Go to your login page , Eg: https://your-website.com/login

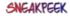

• Change your Credentials after login: go to your Profile Page , Eg: https://your-website.com/profile.

## Now you can Enjoy your SneakPeek Suite!

Was this article helpful? Yes | No

### **Article Details**

Article ID:

17

Category:

SneakPeek Web Screenshot and PDF Suite

Rating:

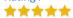

← Go back

### **Related articles**

- MyIPFS Script fast Setup
- SneakPeek Script Introduction and Features
- Angular JS on CentOS
- SneakPeek Web Thumbnails Generator Suite

Powered by <u>Help Desk Software</u> **HESK** More IT firepower? Try <u>SysAid</u>

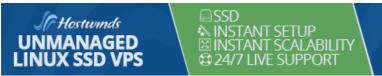

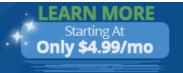

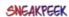